## ALTERAÇÃO DE SENHA DE ACESSO ALUNO ONLINE

Descrição do processo: Para os alunos regularmente matriculados que esqueceram sua senha ou simplesmente desejam alterá-la, basta acessar a página da Instituição, aba Aluno:

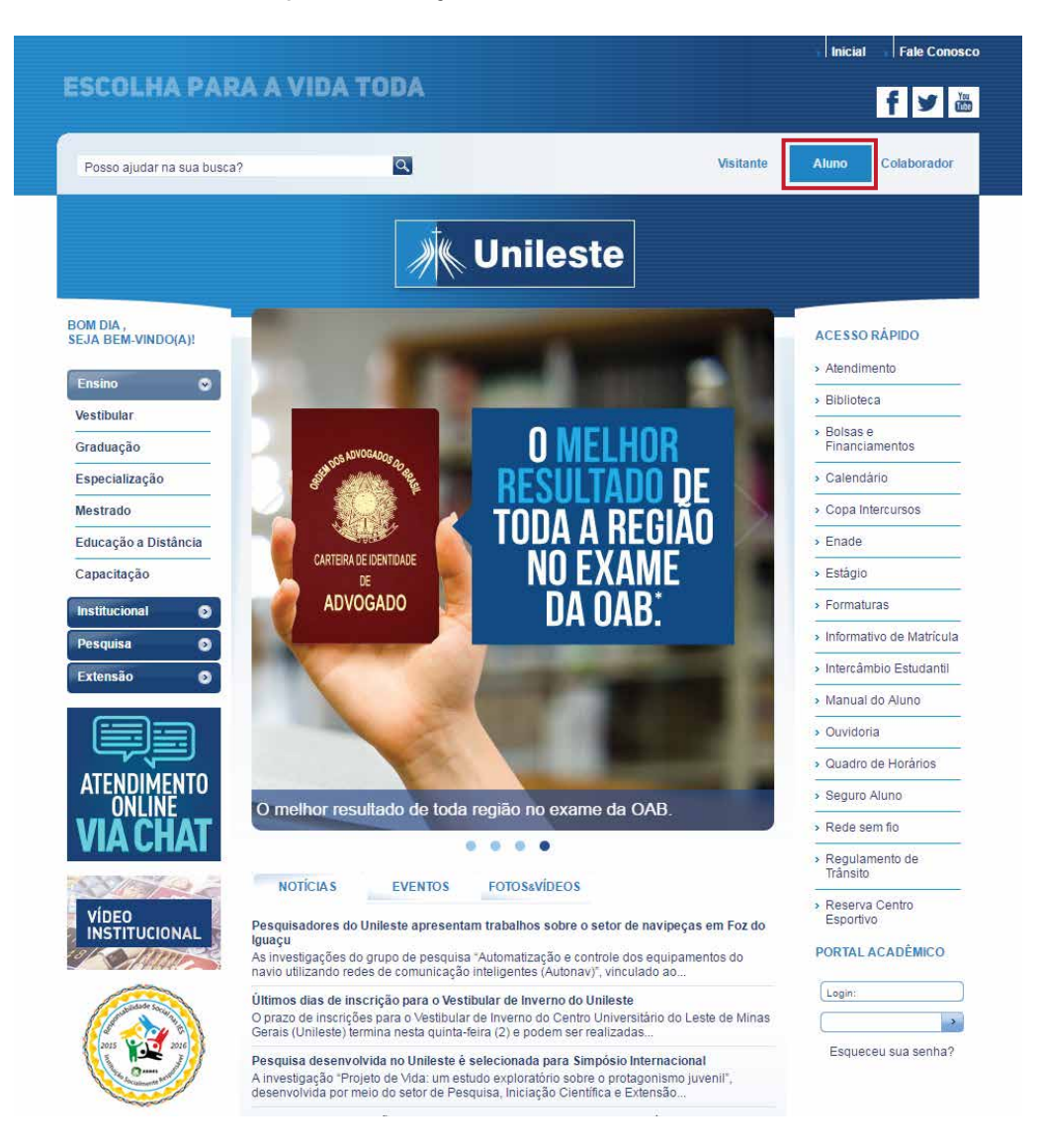

Em seguida, na parte inferior da página, junto ao o Portal Acadêmico, clique na opção "Esqueceu sua senha?":

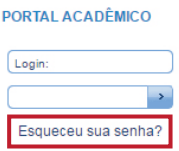

Irá abrir uma janela, onde deverá ser informado o RA (Registro Acadêmico) e o e-mail cadastrado junto ao sistema acadêmico da Instituição:

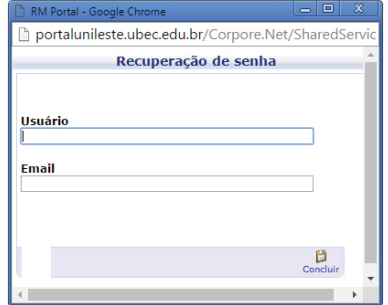

Neste momento serão enviadas as informações sobre a alteração de senha para o e-mail, onde basta seguir as instruções contidas nele:

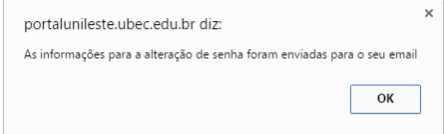

## Também pode ser solicitada a alteração da senha via Central de Atendimento ao Aluno.

Detalhes do atendimento: Somente pode requerer o aluno Valor do serviço: Gratuito Prazo de atendimento: Imediato